## **TOOL BOX**

LEFT SIDE Marquee M Lasso L Crop C Healing/red eye J Clone Stamp S Eraser E **Blur** Pen Tool P Path Selection A Hand Tool H \*also hold space bar\* Foreground color/background color Mask mode Q

## RIGHT SIDE

Move tool V Magic wand W Color Picker I Brush Tool B History Brush B Bucket/Grad G Dodge O Text Tool T Shape Tool U Zoom Z Toggle Foreground/Background X Change screen mode F

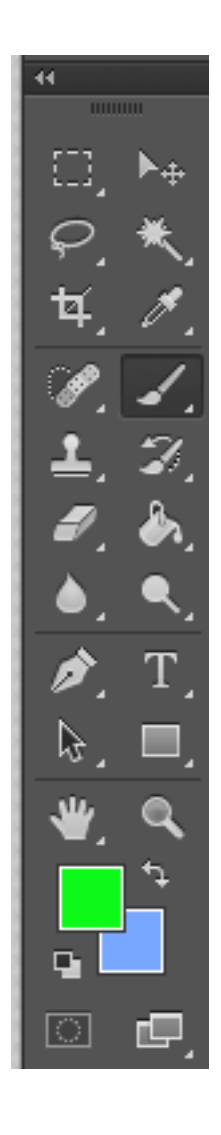

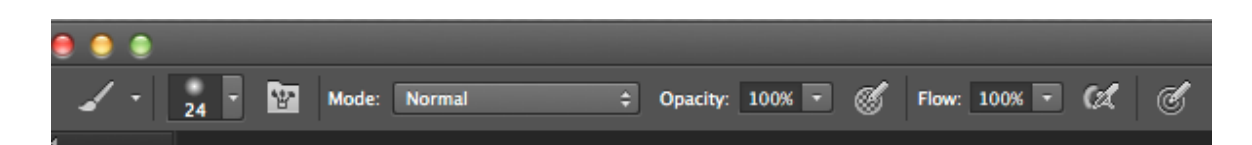

Current tool in use

Auto-select checked to auto-select layers with a left click

Check show transform controls to see bounding boxes to transform that layer/ text layer

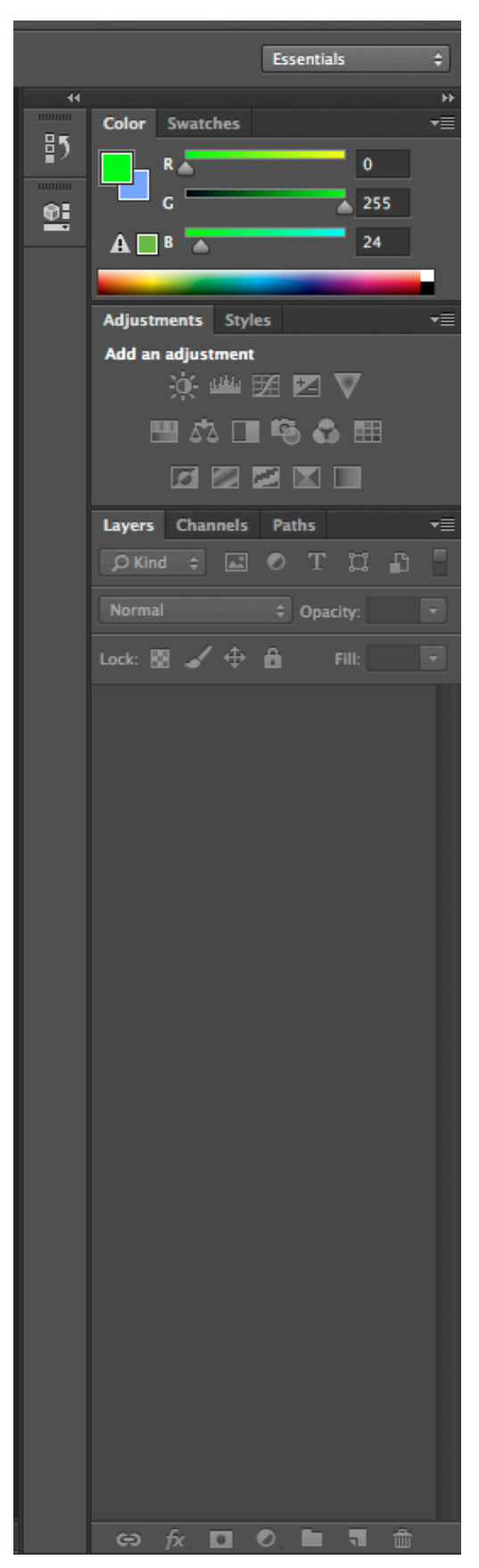

## Reset essentials here Color Palette/swatches

Adjustments

Layer Panel Change style for layer at the drop panel Opacity for layer selected

Lock layer

Layers stack on top of each other with the top layer on top.

The background is not considered a layer until it is changed into a layer

Delete Layer link layer, layer FX, adjustment, group, new layer